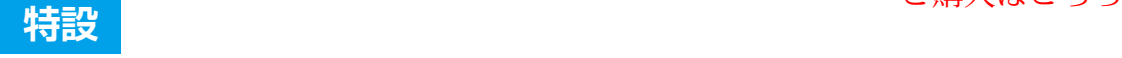

**<sup>第</sup>1<sup>章</sup>**

**画像&音声認識を小学生も体験できる**

# Scratch×AIのススメ

**佐藤 聖**

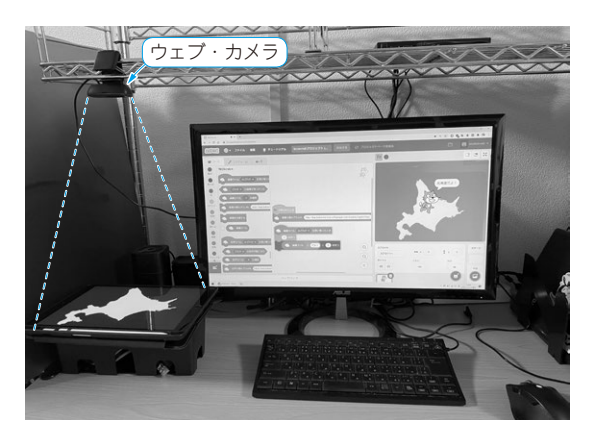

**写真 1 Scratch人工知能が北海道を認識した** 北海道の輪郭画像をタブレットに写しカメラで撮影している

 今,小学生や中学生は学校でプログラミングをする 機会が増えています.その際に高い頻度で利用されて いるのが,ブロック・プログラミング環境および言語 のScratchと聞きます.

 本稿では皆さんが地域でプログラミングを教える機 会があることを想定し,ユーザ数の多いScratchを取 り上げました.

Scratchの使い方は書籍を参照いただくとして、こ こでは,児童や生徒らが興味を持ってくれそうな機械 学習への応用例を紹介します.

### ● Scratchはブロックをつないでいく

Scratchのプログラムは、あらかじめ用意されてい る「ブロック」や「拡張ブロック」を利用して記述して いきます. 文字を打ち込んでプログラムを作るのでは なく,ブロックと呼ばれる部品をパズルをつなげるよ うに並べることでプログラミングします.

 ブロックには「1秒待つ」とか「2歩 歩かせる」など の命令や,条件文(もし…ならば…する)とか,繰り 返し文(○○回繰り返す)などの制御文が用意されて いて,普通のプログラムと同じことができるように なっています.

拡張ブロックとは,音声合成でしゃべったり翻訳し

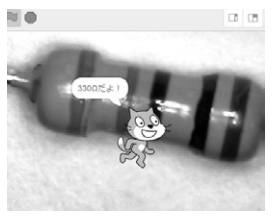

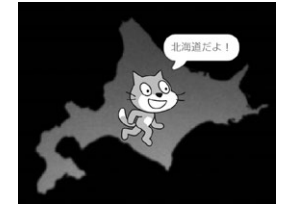

(a) 抵抗のカラー・コードを 読み取る

(**b**)外形から都道府県を認識 する

**図 1 Scratch×人工知能で画像や音を認識してみる**

たりなど,高度な機能を行うためのブロックです.そ れ以外にもマイコン・ボードのmicro:bitと連携した り,ウェブ・カメラ画像を使ったりなど,現実の世界 とつながるためにも使います.

#### ● Scratchの始め方

Scratchの公式サイト(https://scratch.mit. edu/)にアクセスすると、ウェブ·ブラウザ上でプ ログラミングを体験できます.PCのローカル環境で Scratchを利用するためのデスクトップ版Scratchも 用意されています. デスクトップ版のScratchは、公 式サイトにソースコードが公開されているため、オリ ジナルの拡張ブロックを作成することが可能です.

#### ● 公式版 Scratchでは機械学習はできない

今回は小中学生に興味をもってもらうために、少し 頑張って画像認識や音声認識を紹介します(**図 1**, **写真 1**).

 Scratch自体には画像認識や音声認識などの機械学 習のためのブロック拡張ブロックがありません。も し,機械学習をScratchプログラムから利用できれば, プログラミングの幅が広がります.機械学習ができる と、ルール・ベースでは対応できないことを扱えるよ うになる可能性があるからです.

## ● 環境構築なし/設定なしで機械学習を利用する

グーグルやAmazonが提供する機械学習フレーム